# Lab 5: Flask + SQL

**GW CS 2541: Database Systems and Team Projects - 2022** Prof. Tim Wood, Ethan Baron, and Catherine Meadows

## **Connecting Python with your Database**

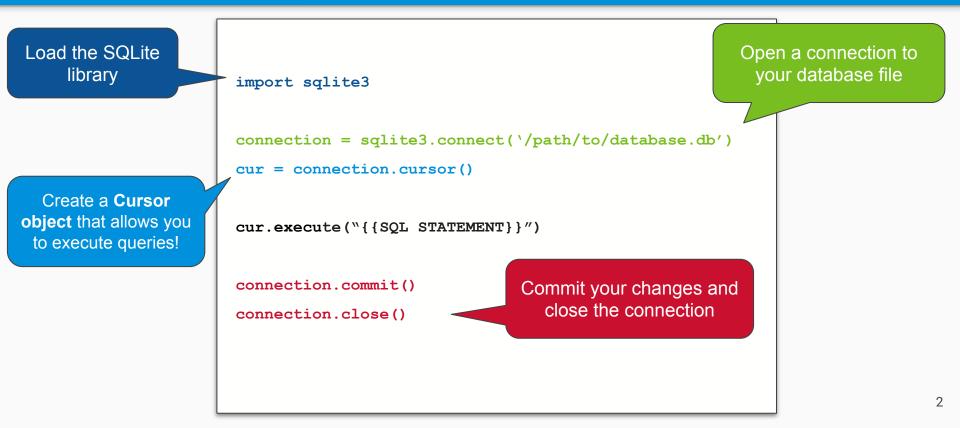

## **Fetching Data**

#### import sqlite3

```
connection = sqlite3.connect(`student.db')
```

```
connection.row factory = sqlite3.Row
```

```
cursor = connection.cursor()
```

```
cursor.execute("SELECT * FROM students")
```

```
data = cursor.fetchone()
```

```
print(data.keys())
```

```
# [`name', `id', `email']
```

```
print(data[`name'])
```

```
# `Jett Jacobs'
```

connection.commit()

```
connection.close()
```

#### Fetching results returns row(s) as a list of tuples

- cursor.fetchall() → fetches all rows of a query result
- cursor.fetchmany(n) → fetches n rows of a query result
- $\cdot$  cursor.fetchone()  $\rightarrow$  fetches a single row

#### What if we want to fetch data into a dictionary?

- Assigning our connection with the row\_factory() helper class makes our cursor return 'dictionary' rows instead of tuples!
- Column names can be treated as a dictionary

#### Fetching Lots of Data

import sqlite3

```
connection = sqlite3.connect(`student.db')
```

```
connection.row factory = sqlite3.Row
```

```
cursor = connection.cursor()
```

```
cursor.execute("SELECT * FROM students")
```

```
rows = cursor.fetchall()
```

# Let's print all the rows that were returned

for row in rows:

```
print(f"{row[`name']}, {row[`id']}, {row[`email']}")
```

connection.commit()

connection.close()

How would we display our student info on the front end instead of printing to the console?

#### Inserting Data into the DB

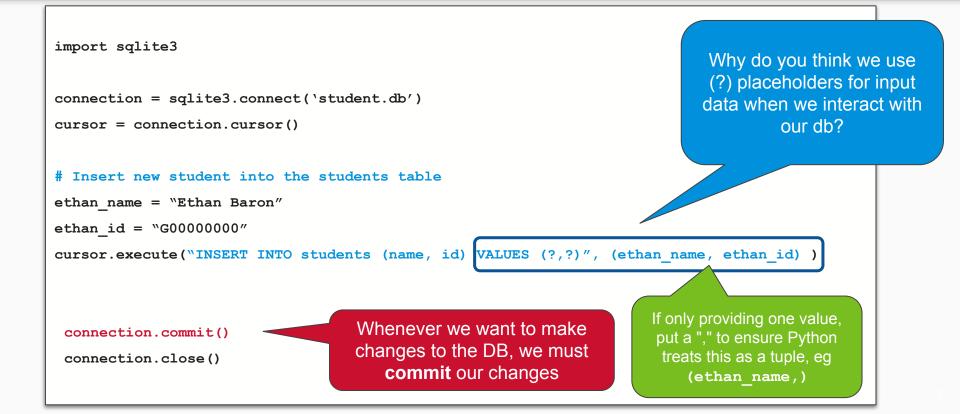

#### Updating Data in the DB

```
import sqlite3
connection = sqlite3.connect(`student.db')
cursor = connection.cursor()
# Update a student's email
new email = "new.email@yahoo.com"
ethan id = "G00000000"
cursor.execute("UPDATE students SET email = ? WHERE id = ?", (new email, ethan id) )
 connection.commit()
 connection.close()
```

## Python + SQL Exercise

• Let's try out some queries with a simple student database...

https://replit.com/team/cs2541s22/Lab5-Live-Exercise

# Activity 1

Retrieve a list of student information from the sqlite database and print to a route ('/') using a for loop in a flask template

You can structure the template however you like, just make sure it prints ALL the information from the database.

Table details are in create.sql To rebuild database: sqlite3 myDatabase.db ".read create.sql" What information will you need to pass to the template?

If you need to verify, you can always run a query in Python!

#### How can I take in User Input?

- Data is exchanged from client side to server side using **post** requests
- Data can be accessed by variables sent from a **form**

```
from flask import Flask, render_template, request
app = Flask(`app')
@app.route(`/', methods=[`GET', `POST'])
def print_name():
    if request.method == `POST':
        print (request.form[``field_name"])
        return render_template(`simple_form.html')
        app.run(host='0.0.0.0', port=8080)
```

```
<body>
```

```
<form action="/" method="POST">
```

```
<input type="text" name="field name" ><br>
```

<input type="submit" name="submit">

#### </form>

</body>

#### Forms

```
from flask import Flask, render template, request
```

```
app = Flask(`app')
```

```
@app.route(`/', methods=[`GET', `POST'])
```

```
def print_name():
```

```
if request.method == `POST':
    name = request.form["field_name"])
    print(name)
return render_template(`simple_form.html')
```

```
app.run(host='0.0.0.0', port=8080)
```

```
post input data to our
                              Flask server
<html>
<head>
<title> My Form </title>
</head>
<body>
 <form action="/" method="POST">
   <input type="text" name="field name" ><br>
   <input type="submit" name="submit">
 </form>
</body>
                        Specify which route to post
</html>
                          data to using "action"
```

Use the **form** attribute to

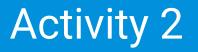

- 1. Extend Activity 1 to create a new route ('/addstudent') that displays a simple form for "registering" a new student for the class.
  - a. This form should take in a name, email, and ID for a new student and insert to the database

2. Once you submit the form, you should be able to verify that it worked by going back to the default ('/') route to see the new student being displayed